### **云下一代防火墙升级指南**

尊敬的用户:

为了您的业务安全,天翼云建议您使用最新版本的云下一代防火墙产品。如您 使用的是 R9 以下的版本,强烈建议您尽快进行升级, 您可根据此手册自行升级,或 通过天翼云官网工单、拨打 400-810-9889 服务热线联系天翼云工程师协助您完成 升级。

【建议升级范围】

天翼云云下一代防火墙 R9 以下版本:R6,R7,R8 及对应 PRO 版本。

#### 【注意事项】

1.升级前需确认防火墙能正常访问公网,可在系统-诊断工具-测试工具进行 ping 公网测试, 如不通公网则需要在天翼云平台主机界面确保防火墙主机第 一张网卡有绑定弹性 IP。

2. 升级防火墙版本必须进行防火墙重启操作, 重启过程中经过云下一代防火墙 防护的业务会全部中断,单次升级时长大概为 5-10 分钟。

3. 如现版本为 R6 版本云下一代防火墙, 升级时则需先升级至 R7 版本, 再升 级至 R8 版本,再升级至 R9 版本,特别注意不能跨大版本升级。

### **云墙升级步骤**

升级版本说明:需要先确认云墙的云主机是否携带数据盘,数据盘大小 不能超过 200G, 以及版本号

R6 版本云墙需要升级至 R7 版本-R8 版本-R9 版本

R7 版本云墙需要升级至 R8 版本-R9 版本

R8 版本可直接升级至 R9 版本

1、登录云墙-点击系统-点击系统与特征库-找到启动文件一栏

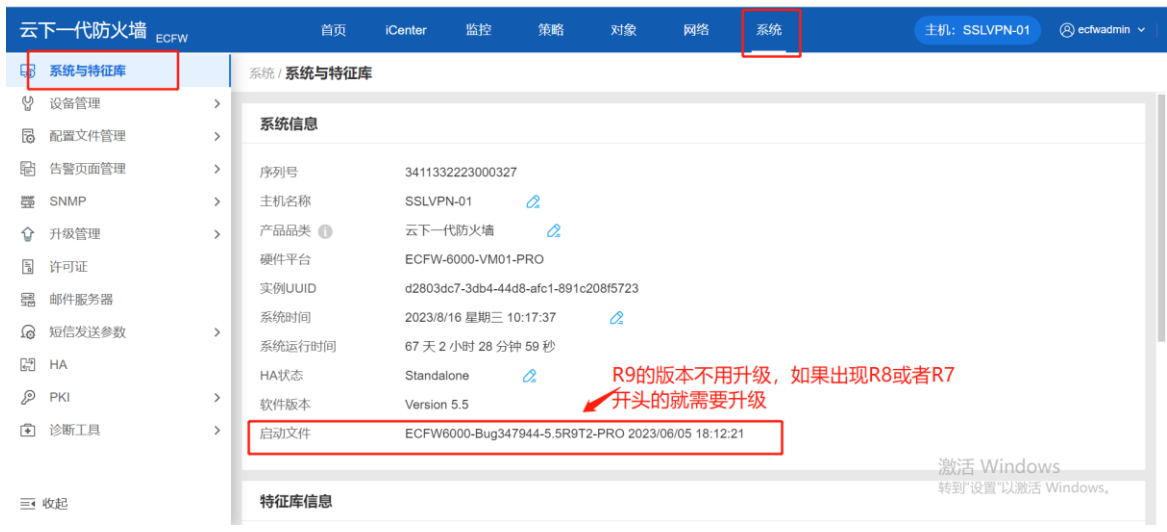

2、备份配置文件

系统一配置文件管理一当前系统配置一导出

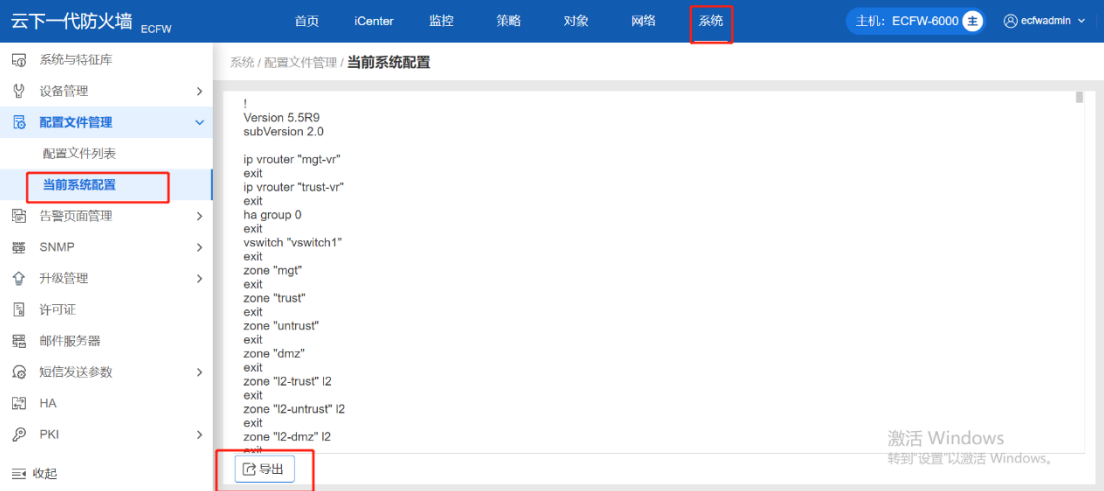

3、版本升级

## 系统一升级管理一版本升级一浏览

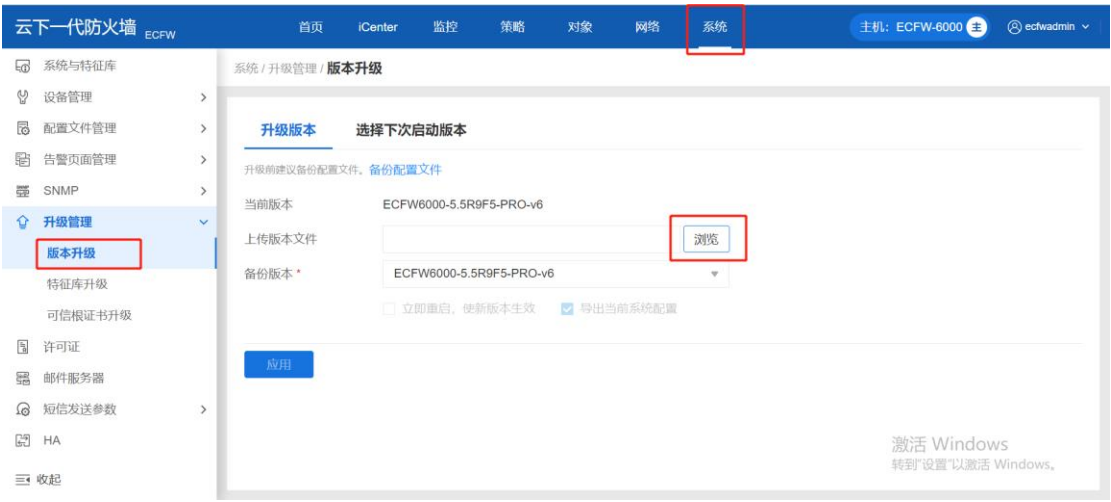

# 浏览-选择升级的版本后即可

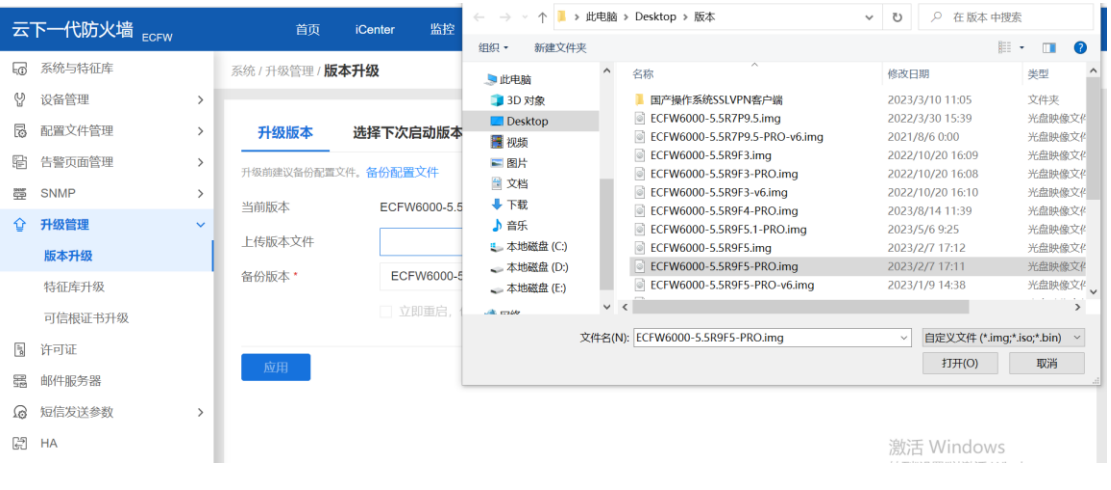

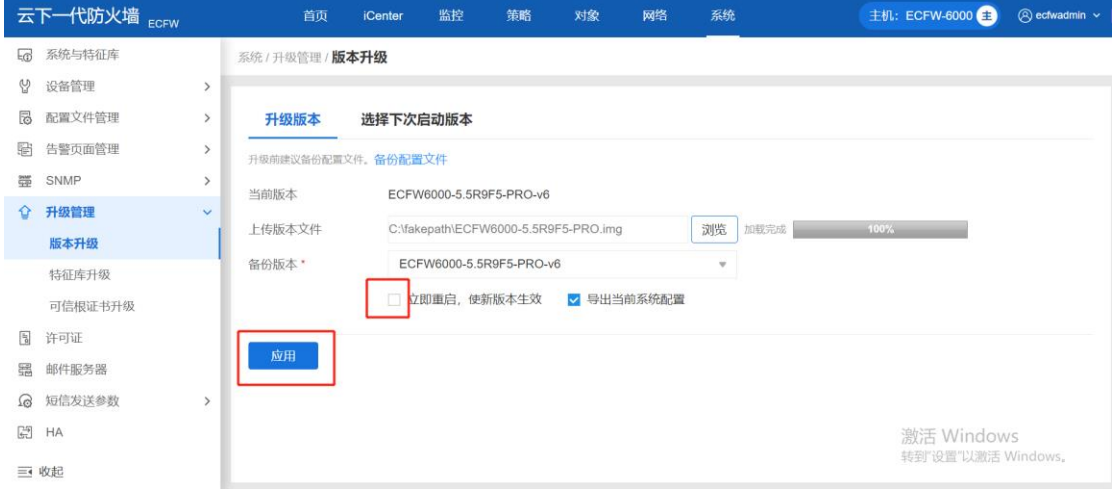

# 上传成功后点击立即重启按钮后应用即可,等待几分钟重启时候后再次登录即可